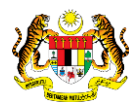

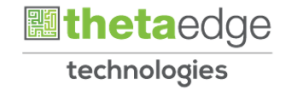

# SISTEM PERAKAUNAN AKRUAN KERAJAAN NEGERI (iSPEKS)

## USER MANUAL

# Laporan Buku Akaun Amanah (Lejar Am)

Untuk

## JABATAN AKAUNTAN NEGARA MALAYSIA

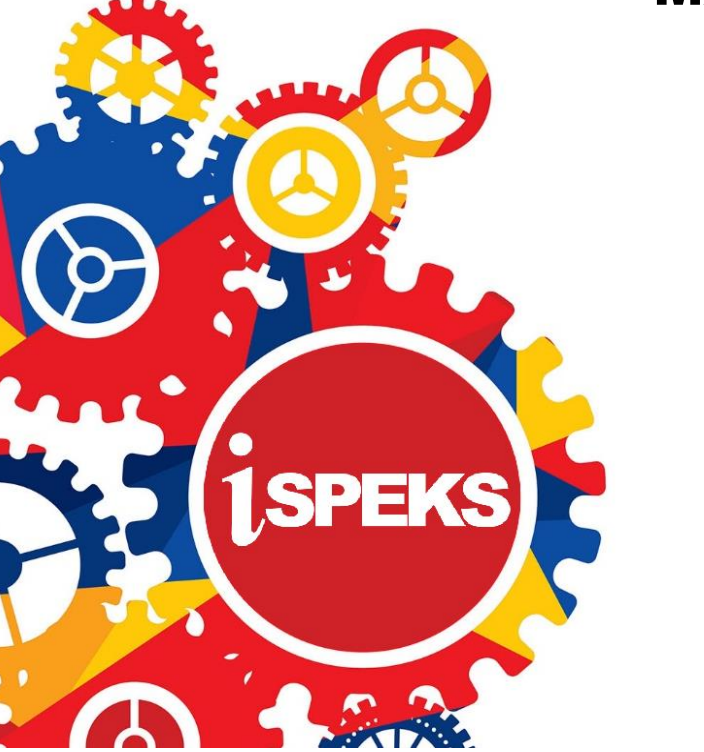

**TERHAD** 

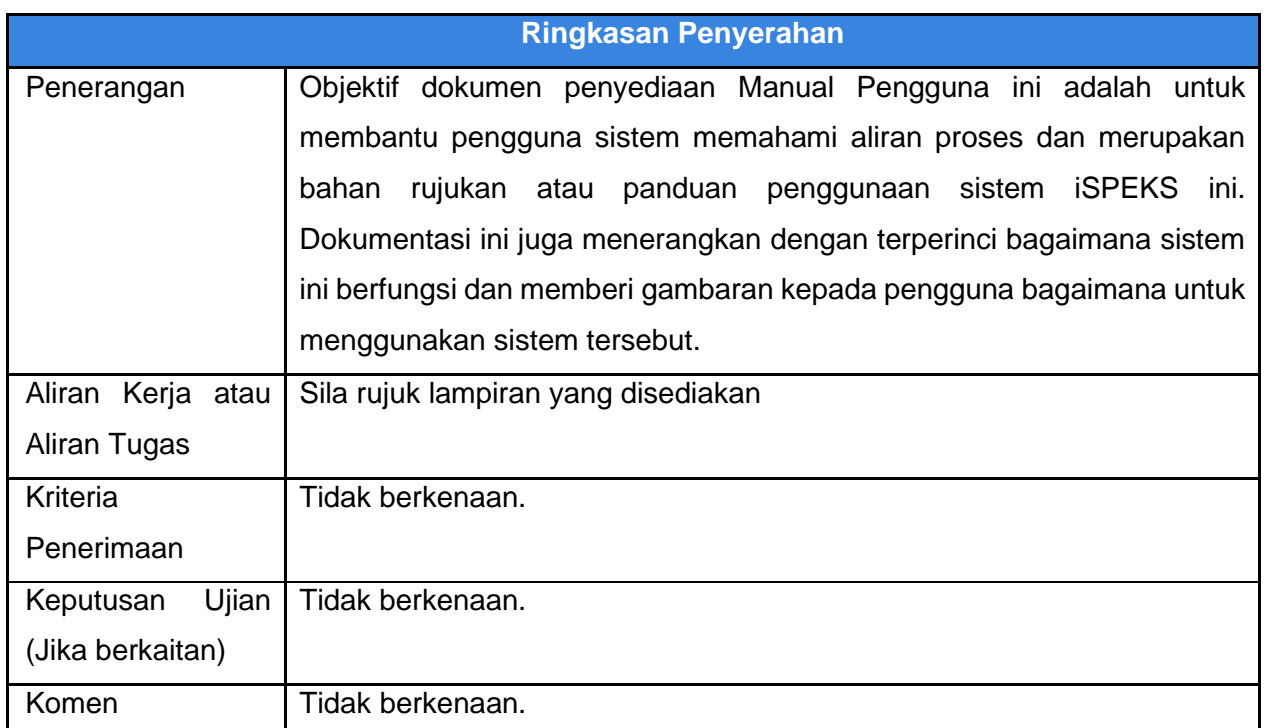

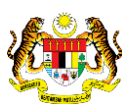

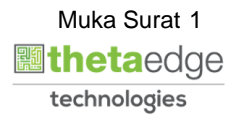

#### **Pentadbiran dan Pengurusan Dokumen**

#### **Semakan Dokumen**

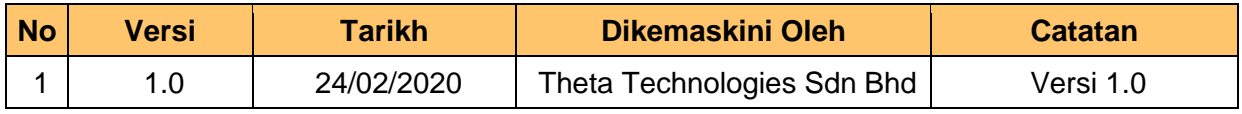

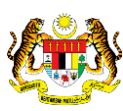

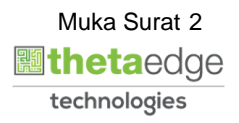

#### **ISI KANDUNGAN**

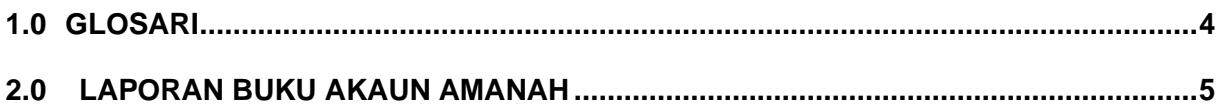

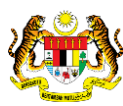

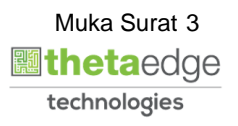

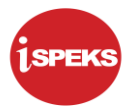

#### <span id="page-4-0"></span>**1.0 GLOSARI**

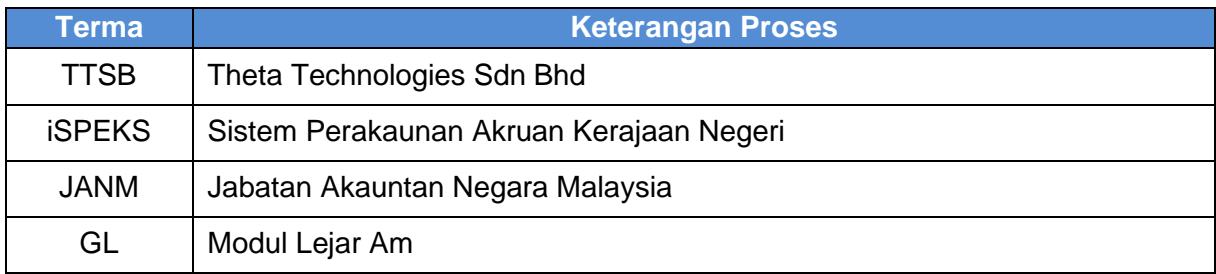

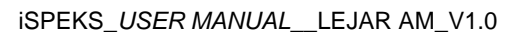

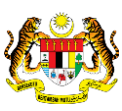

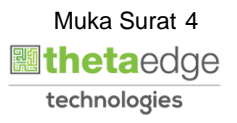

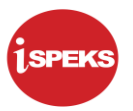

#### <span id="page-5-0"></span>**2.0 LAPORAN BUKU AKAUN AMANAH**

**1.** Skrin Log Masuk Aplikasi iSEKS dipaparkan

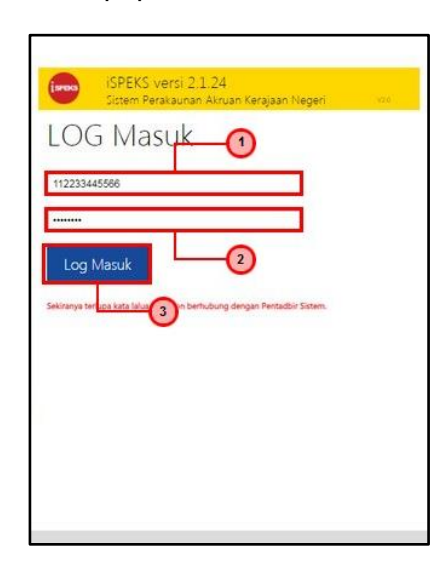

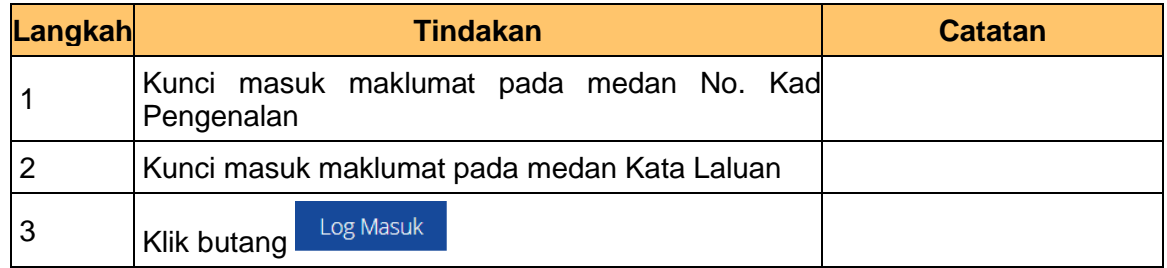

#### **2.** Skrin Utama iSEKS dipaparkan

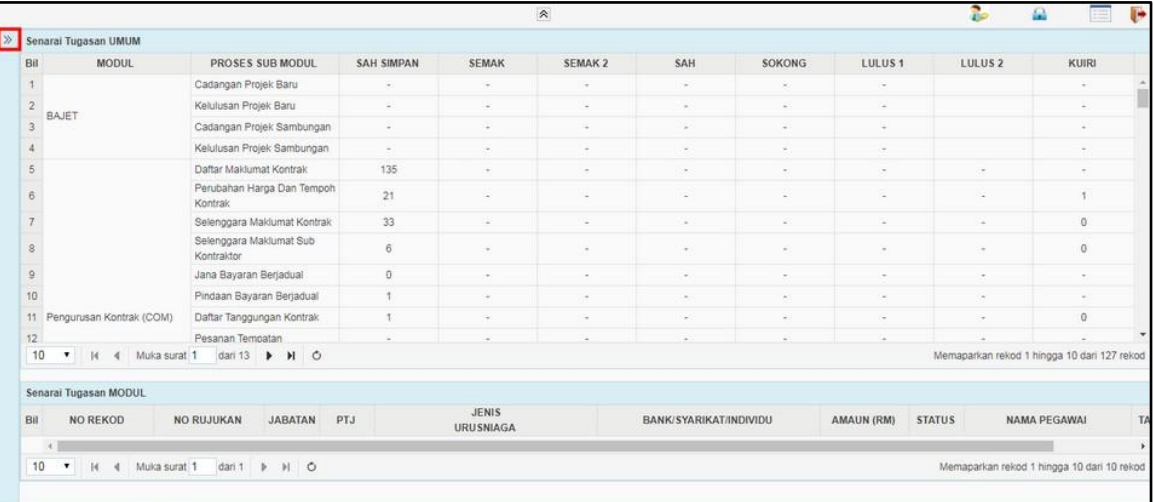

**3.** Skrin Utama iSEKS dipaparkan

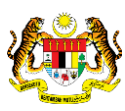

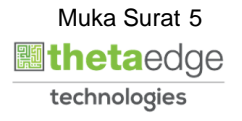

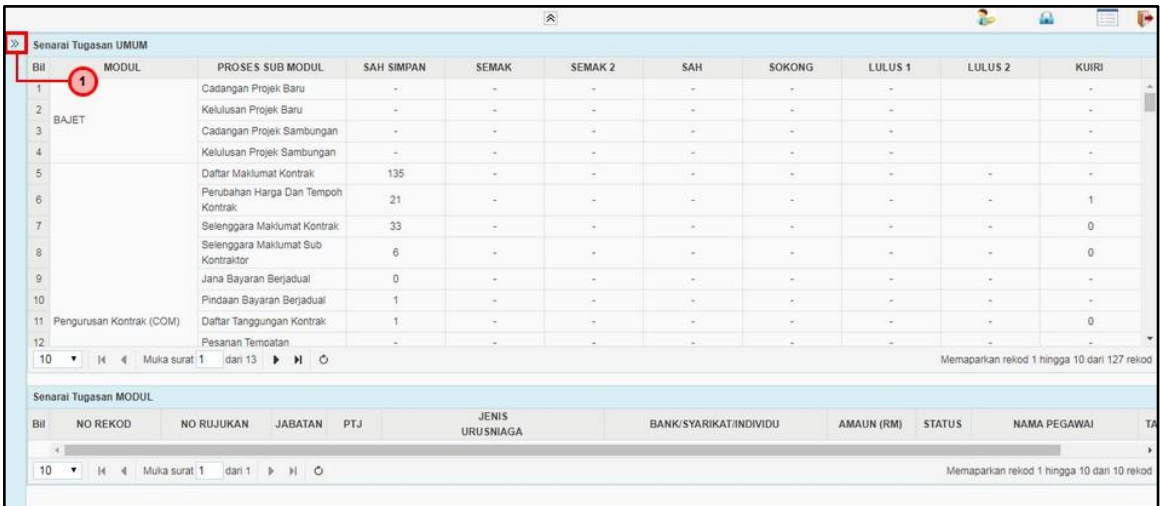

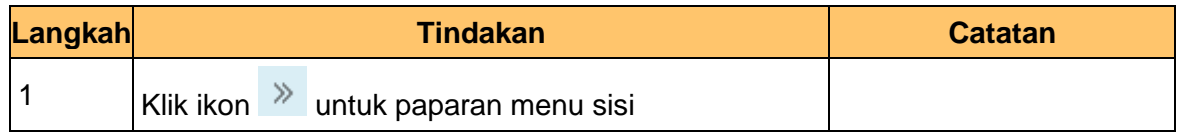

#### **4.** Skrin Utama iSEKS dipaparkan

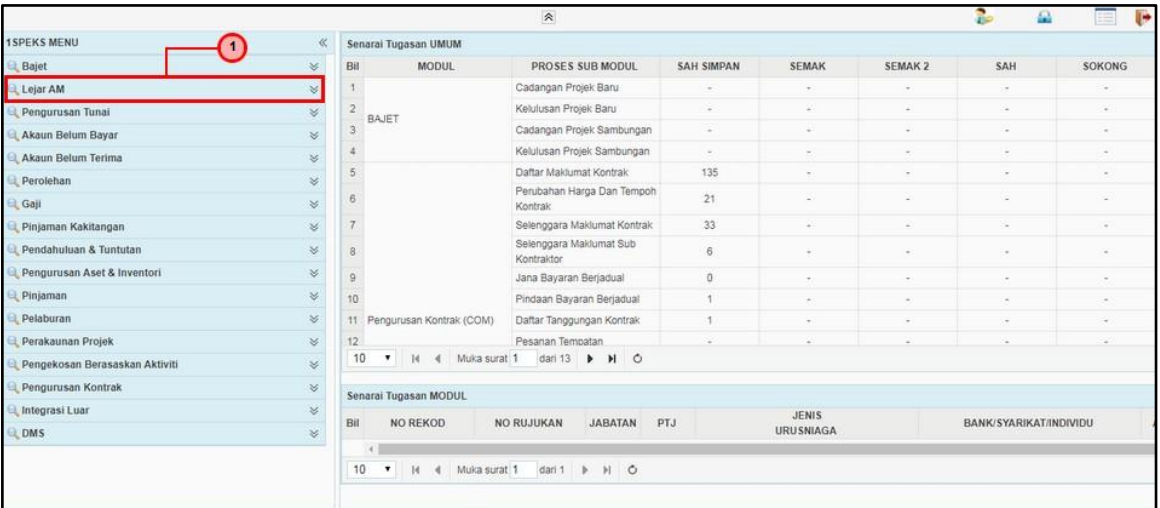

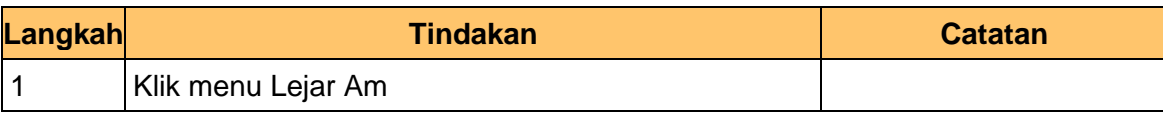

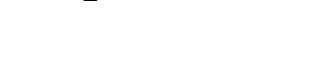

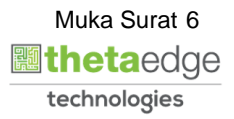

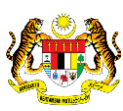

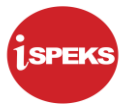

#### **5.** Skrin Utama iSEKS dipaparkan

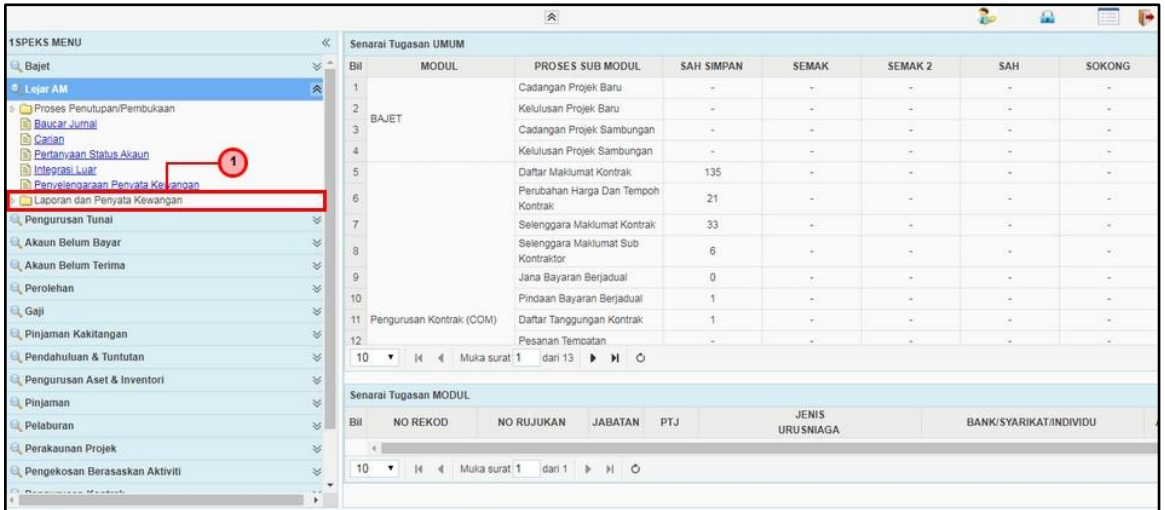

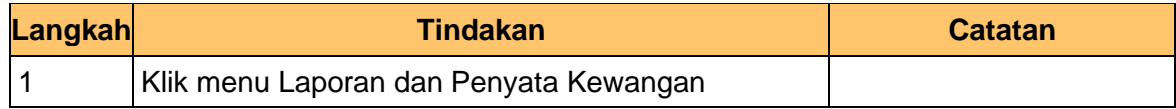

#### **6.** Skrin Utama iSEKS dipaparkan

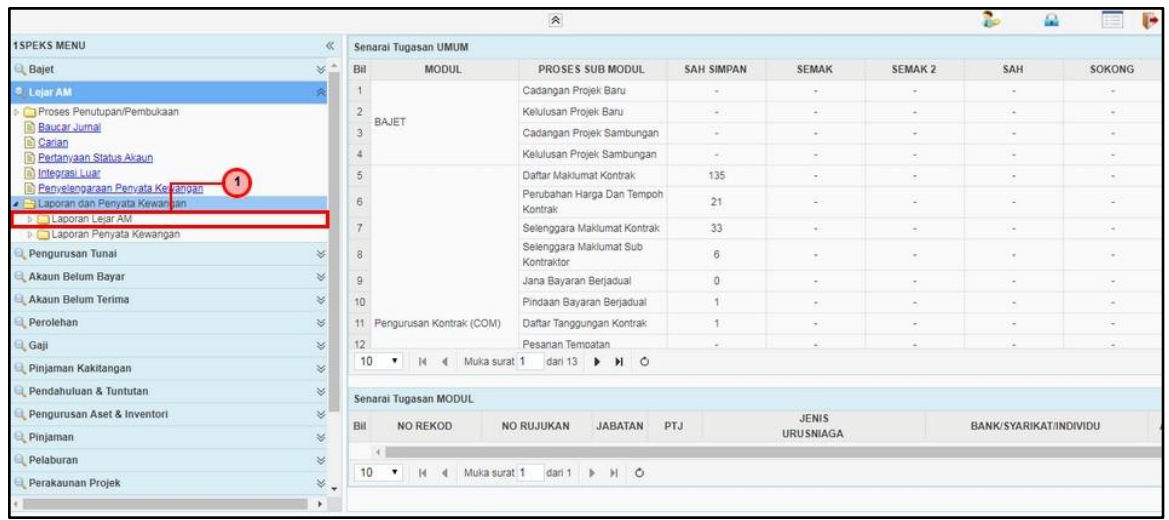

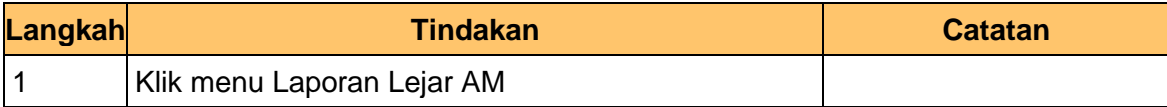

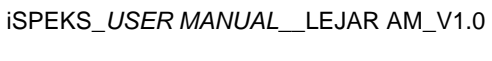

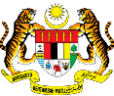

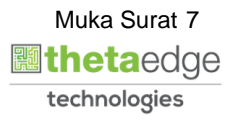

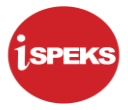

#### **7.** Skrin Utama iSEKS dipaparkan

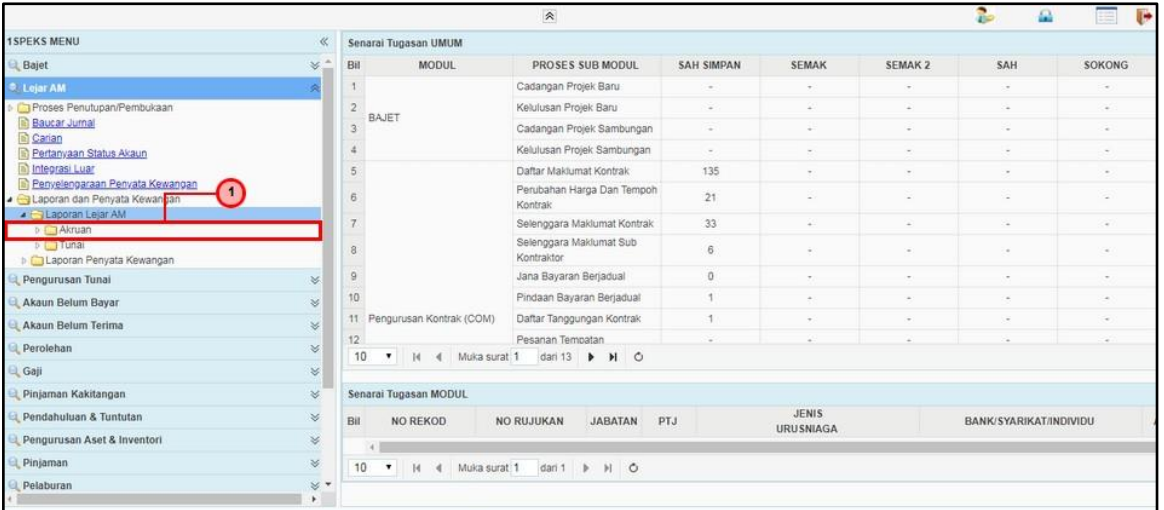

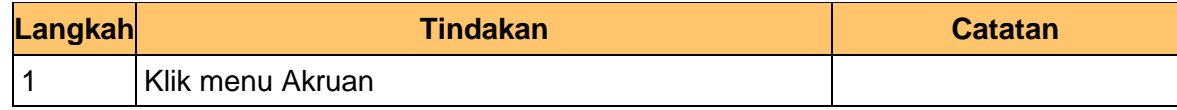

#### **8.** Skrin Utama iSEKS dipaparkan

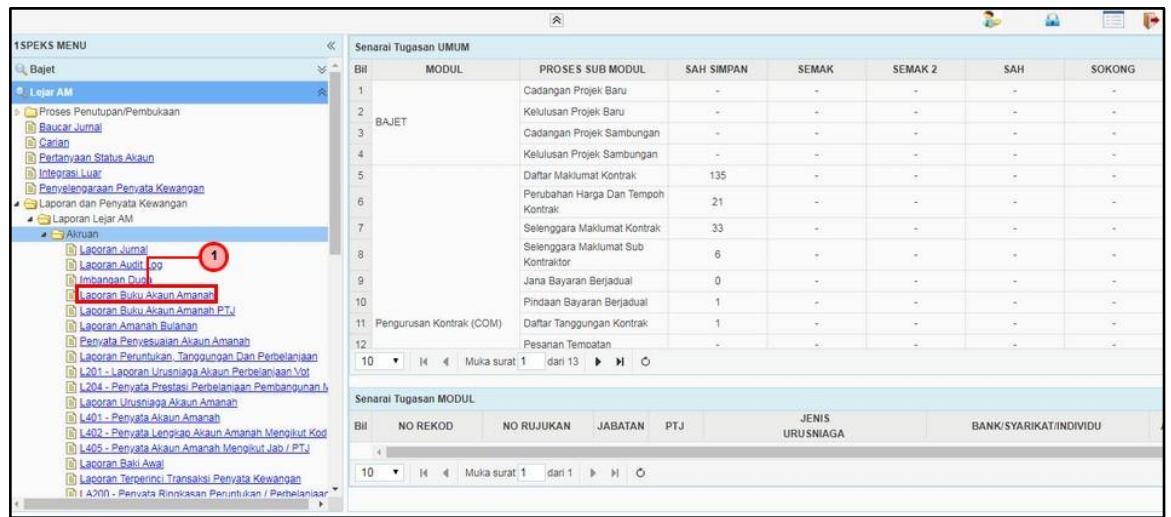

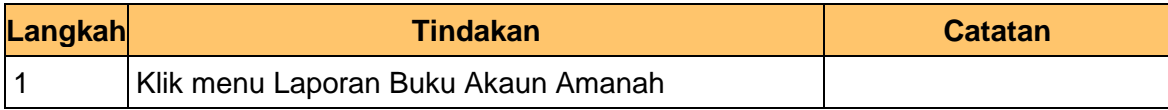

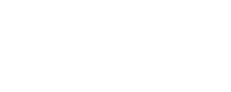

iSPEKS\_*USER MANUAL*\_\_LEJAR AM\_V1.0

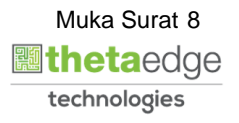

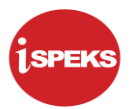

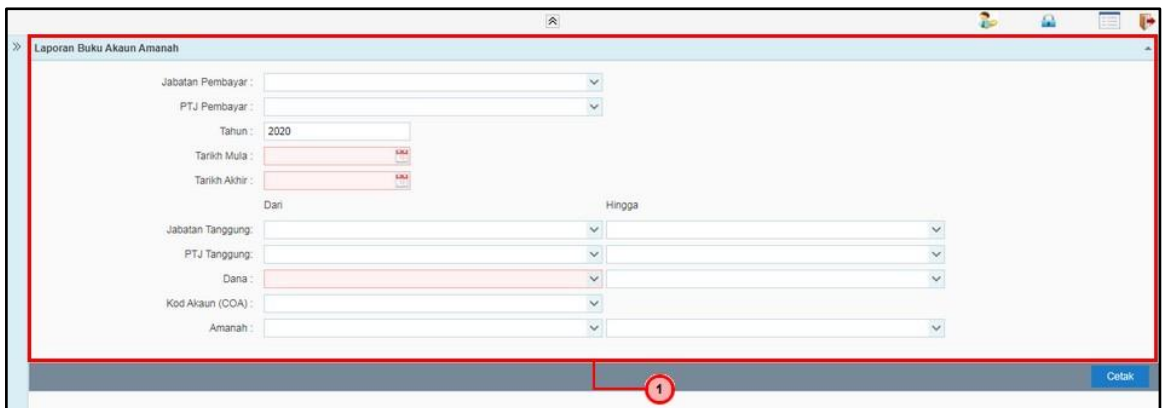

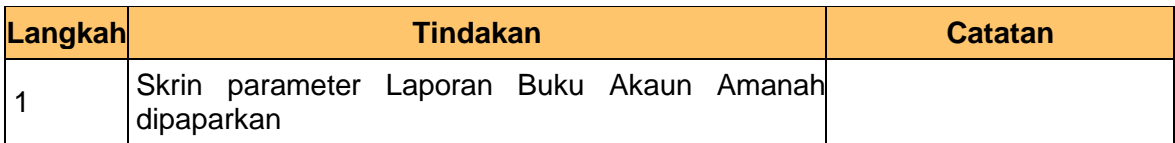

### **10.** Skrin Parameter Laporan Buku Akaun Amanah dipaparkan

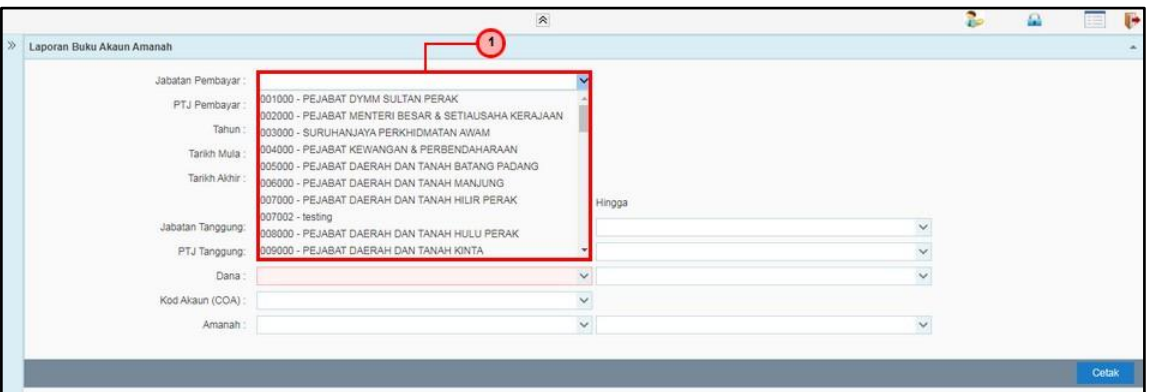

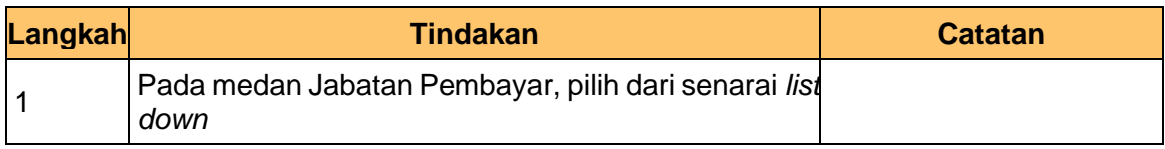

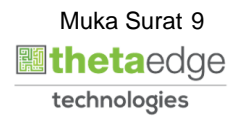

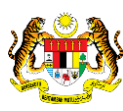

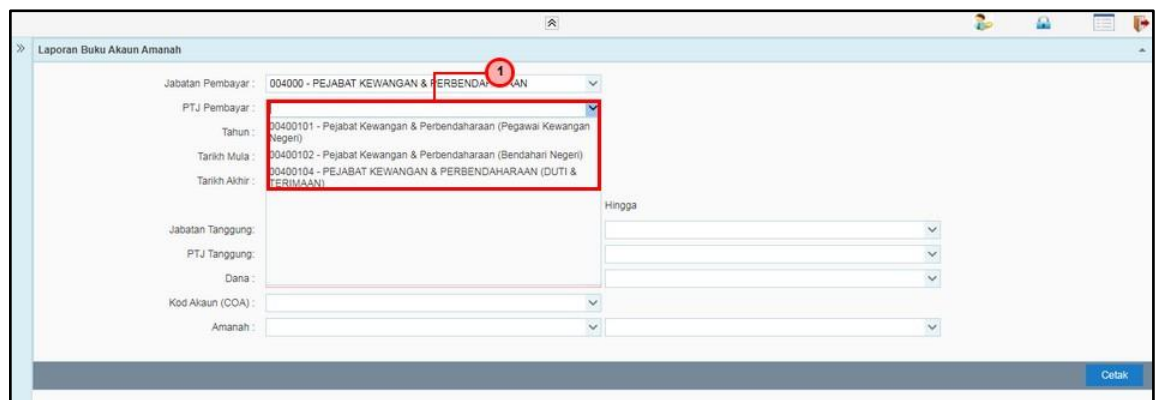

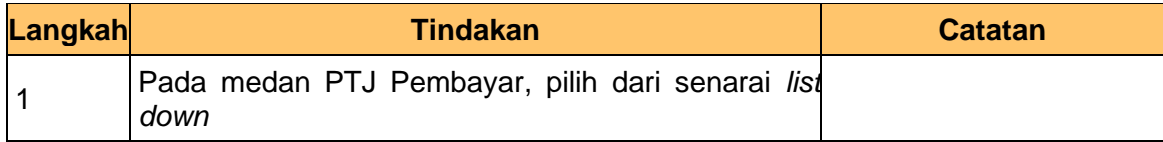

**12.** Skrin Parameter Laporan Buku Akaun Amanah dipaparkan

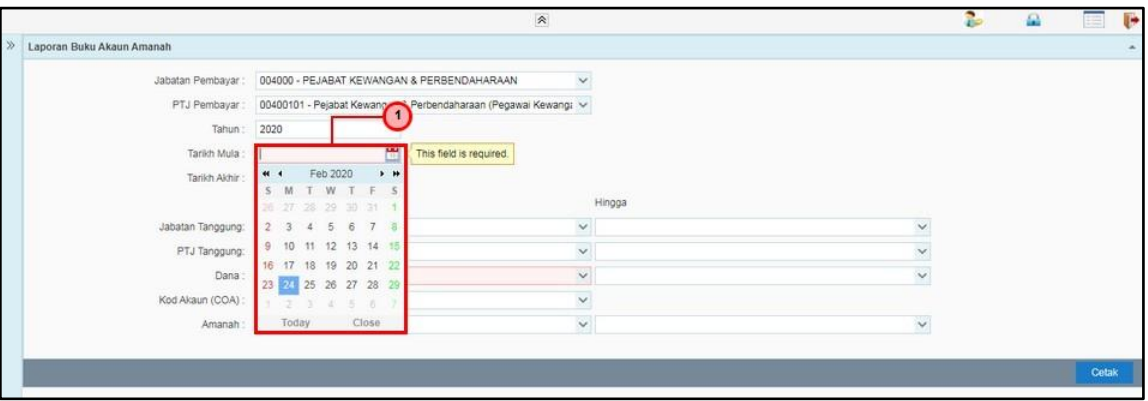

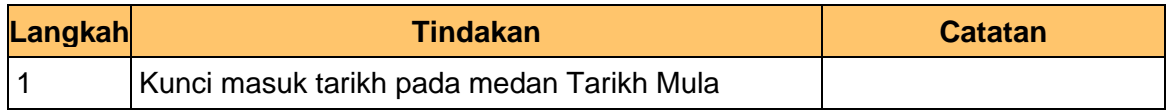

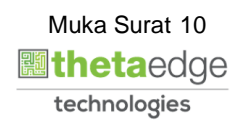

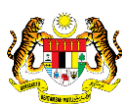

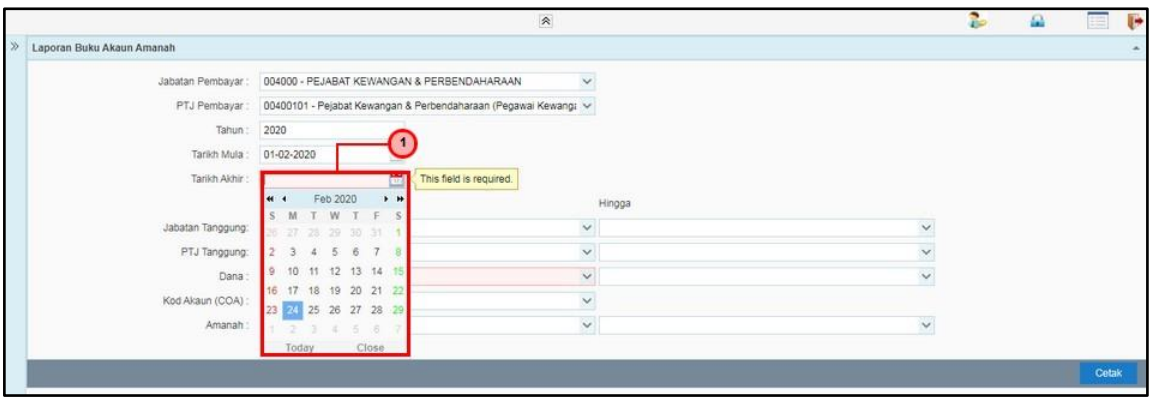

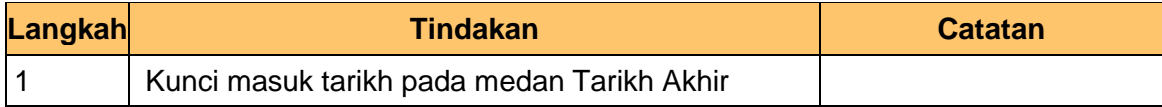

**14.** Skrin Parameter Laporan Buku Akaun Amanah dipaparkan

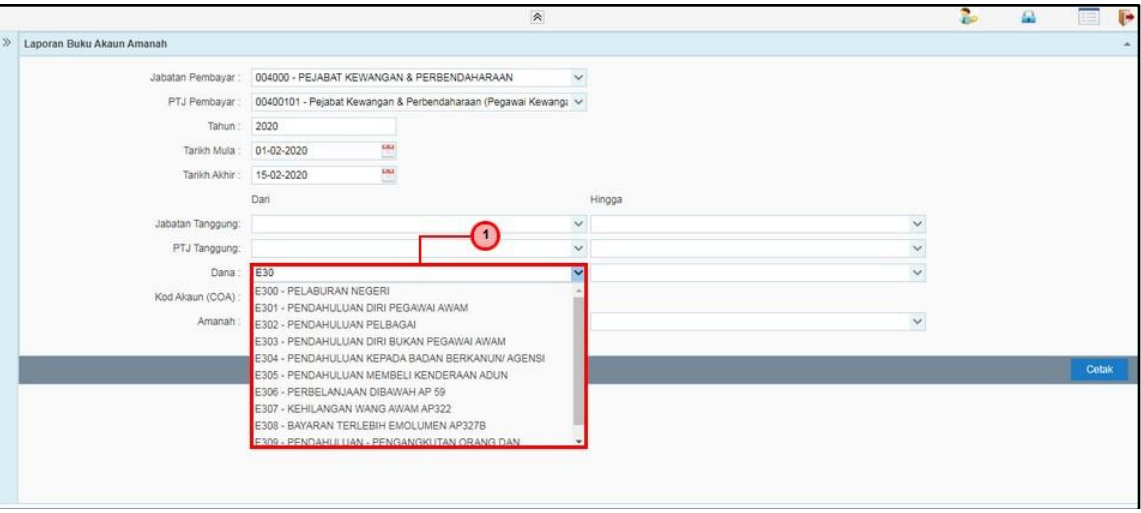

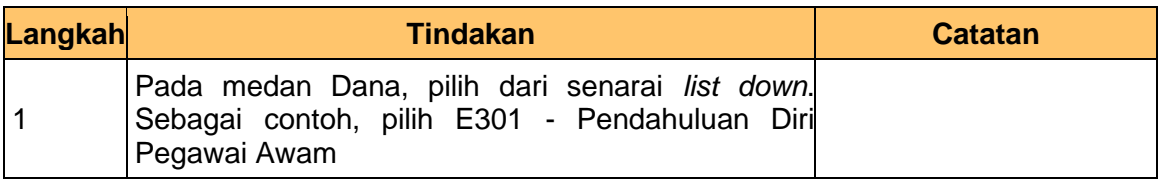

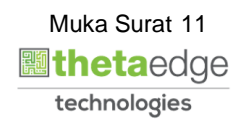

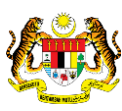

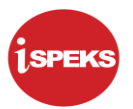

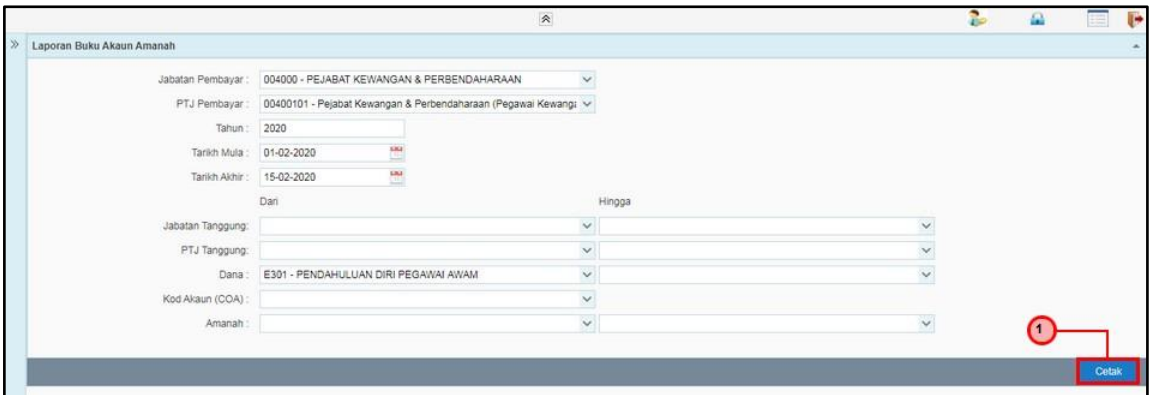

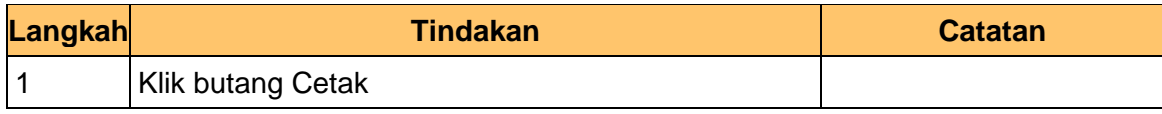

**16.** Skrin Laporan Buku Akaun Amanah dipaparkan

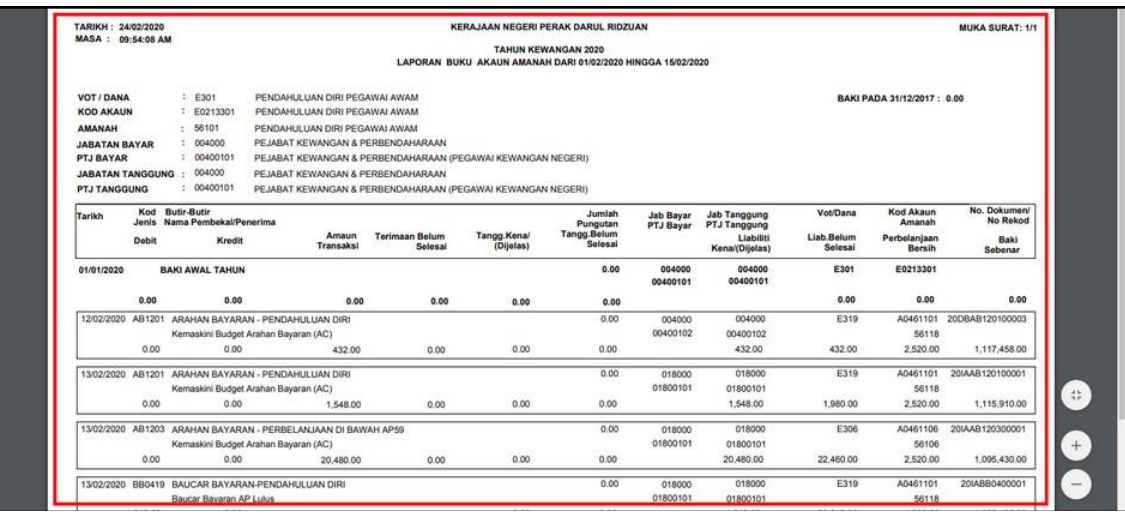

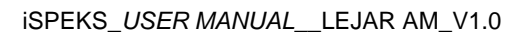

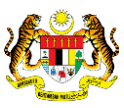

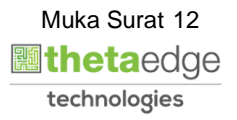

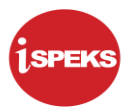

### **17.** Skrin Laporan Buku Akaun Amanah dipaparkan

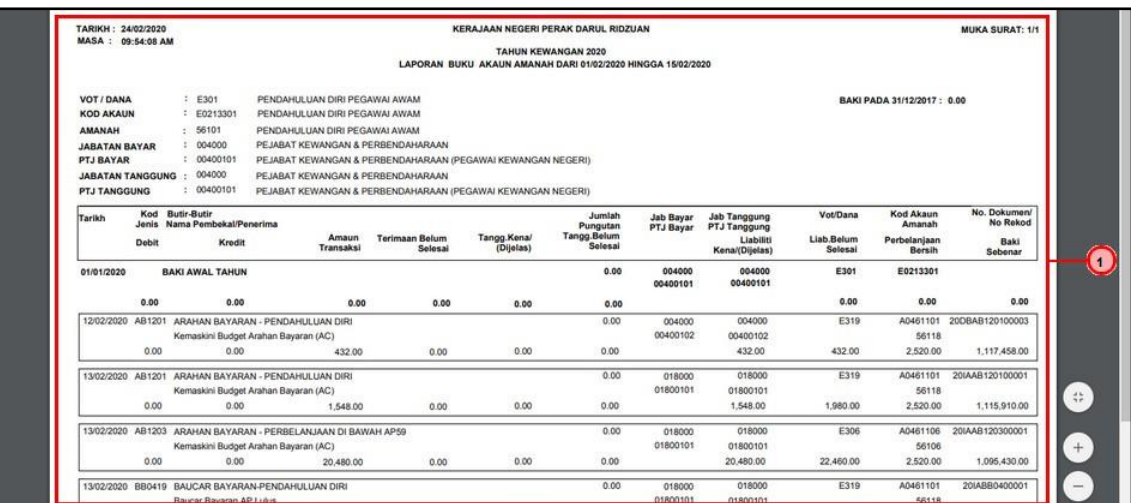

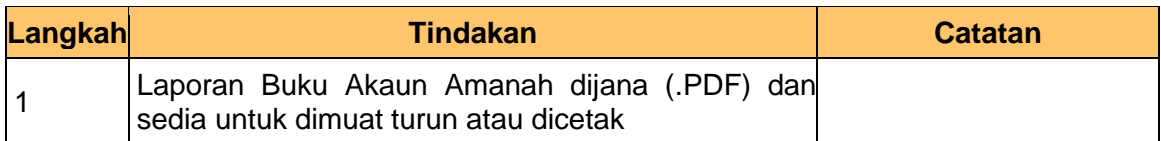

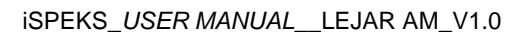

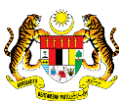

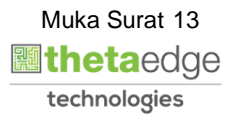